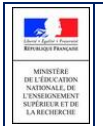

# **SIECLE**

**S**ystème d'**I**nformation pour les **E**lèves de **C**ollèges, de **L**ycées et pour les **E**tablissements

# **Modifications apportées dans la version**

**SIECLE 17.1**

#### **Versions des modules après l'installation de cette version :**

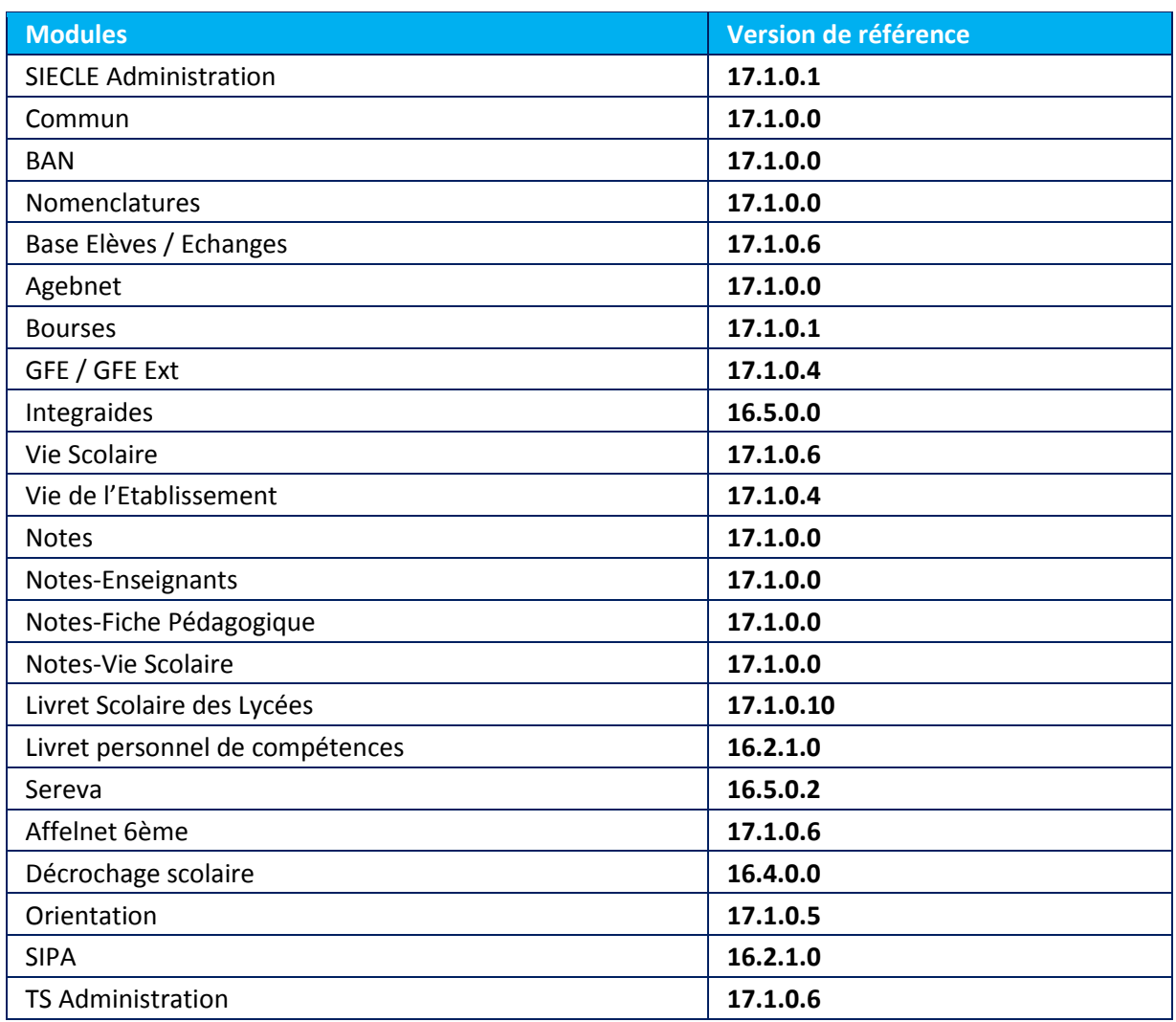

# Table des matières

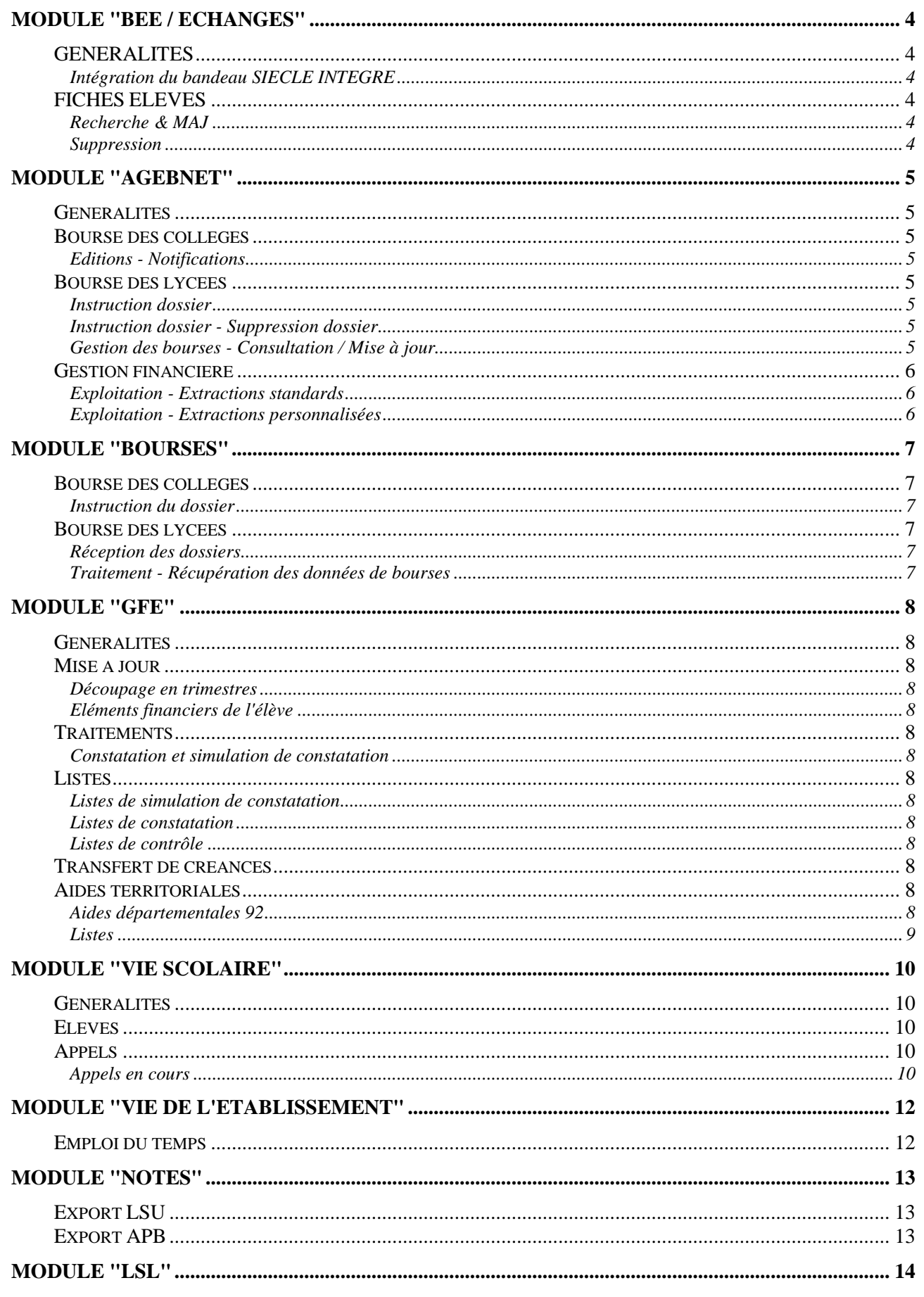

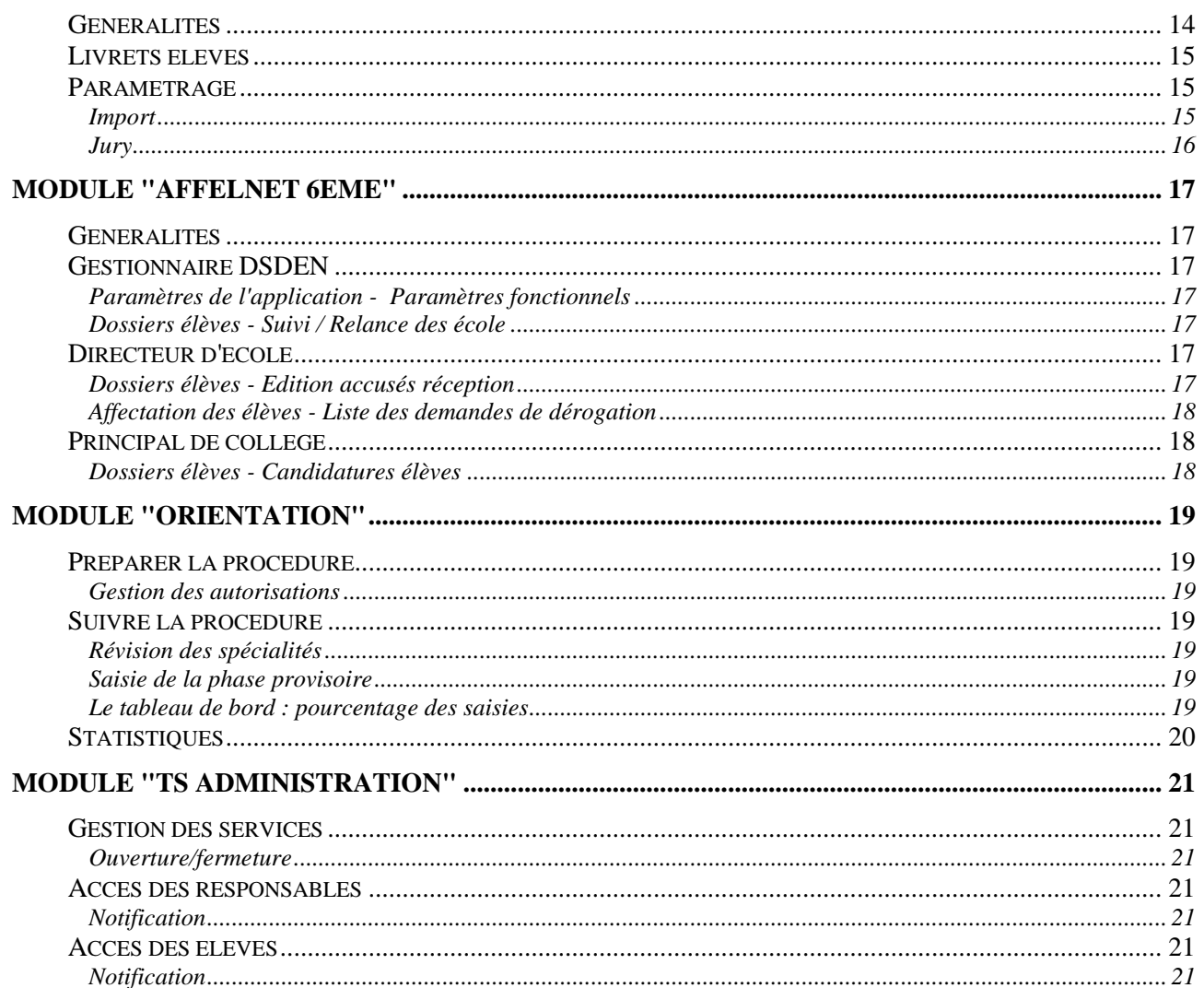

# <span id="page-3-0"></span>**Module "BEE / Echanges"**

# <span id="page-3-1"></span>*GENERALITES*

#### <span id="page-3-2"></span>**Intégration du bandeau SIECLE INTEGRE**

Afin de préparer l'arrivée de SIECLE Intégré, la version 17.1 intègre un bandeau commun pour les applications BEE, VIE SCOLAIRE et LSL, permettant de naviguer d'une application à l'autre sans repasser par le portail ARENA, via des onglets situés en haut de page. Ce bandeau intègre également le menu de chaque application, sous forme horizontale et cohérente avec les règles précisées dans la charte graphique fournie par PLUME. Le reste des écrans de chaque application reste inchangé.

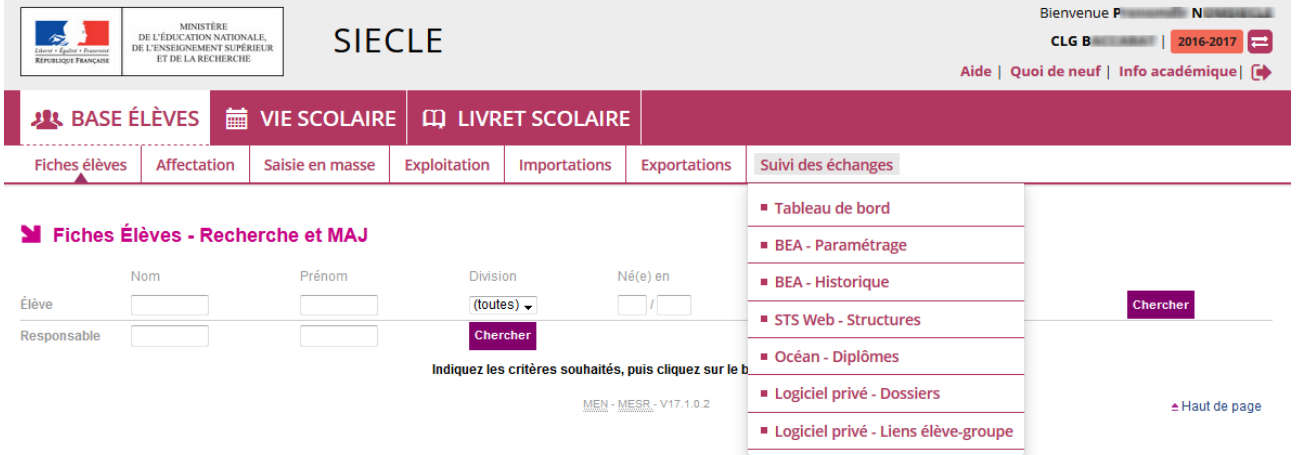

Lors de la navigation entre les différentes applications, le contexte comprenant l'établissement et l'année de travail sont conservés, afin de faciliter le passage d'une application à l'autre (en fonction de la politique d'habilitation de l'utilisateur).

A titre d'information, le contexte (Etablissement / Année) doit s'enrichir de la structure et de l'identifiant d'un élève pour la version 17.2. Des icônes seront ajoutées dans certains écrans pour permettre de transférer le contexte entre les différentes applications.

<span id="page-3-3"></span>Nouveau!

# *FICHES ELEVES*

#### <span id="page-3-4"></span>**Recherche & MAJ**

Le compteur du nombre d'enfants à charge en lycée ou collège public est retiré des fiches responsables (onglet RESPONSABLES). Cette évolution fait suite à la nouvelle réglementation des bourses 2016 et à la suppression des remises de principe.

#### Nouveau!

#### <span id="page-3-5"></span>**Suppression**

Les nouveaux utilisateurs spécifiques intégrés en version 16.5 ne disposaient pas de droits d'accès sur certaines tables, de ce fait une erreur applicative apparaissait lors de l'affichage de l'écran de suppression de fiches élèves. Un correctif a été déployé en version 16.5.b.

**Correction SESAM [179227](http://sesam.in.ac-nancy-metz.fr/sesam/view.php?id=179227)**

# <span id="page-4-0"></span>**Module "Agebnet"**

# <span id="page-4-1"></span>*Généralités*

Toutes les bourses en AR actives ou, en retrait après la rentrée, seront positionnées automatiquement en "Saisie manuelle attribution". Cela permettra d'ajuster les parts supplémentaires ou les primes des bourses en AR par la fonctionnalité "Saisie manuelle attribution". Nouveau!

### <span id="page-4-2"></span>*Bourse des collèges*

#### <span id="page-4-3"></span>**Editions - Notifications**

Le chevauchement de lignes dans l'édition PDF des notifications de refus a été corrigé. **Correction SESAM [175585](http://sesam.in.ac-nancy-metz.fr/sesam/view.php?id=175585)**

#### <span id="page-4-4"></span>*Bourse des lycées*

#### <span id="page-4-5"></span>**Instruction dossier**

Dans la liste des élèves proposés lors de l'instruction en nouvelle campagne, en campagne complémentaire ou en ré-instruction, un astérisque '\*' sera désormais affiché à côté du nom de l'élève si le dossier

correspond à un dossier déjà transféré sur la scolarité d'accueil. **Nouveau!** 

Rappel : Le dossier de bourse d'un élève (dossier de référence sur la scolarité d'origine) est transféré sur sa nouvelle scolarité d'accueil automatiquement lors du changement d'année et manuellement lors du rattachement manuel du dossier.

Remarque : cette demande fait suite aux nombreuses erreurs de mises à jour effectuées sur les mauvais dossiers à la rentrée.

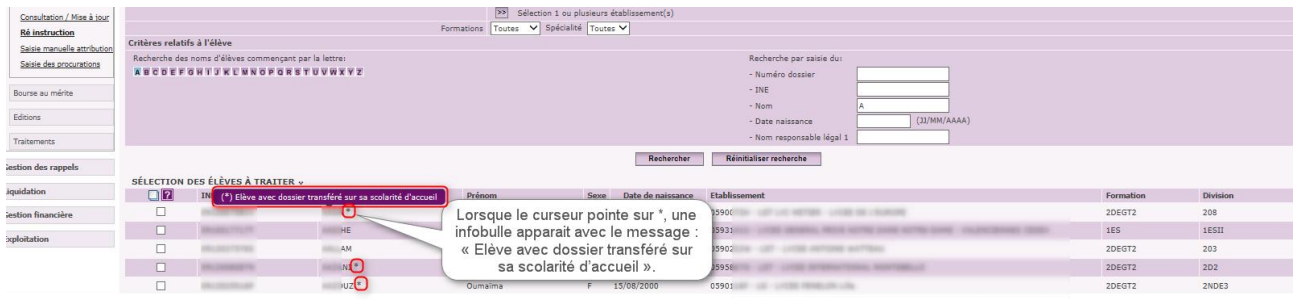

#### <span id="page-4-6"></span>**Instruction dossier - Suppression dossier**

En cas d'erreur, il n'est actuellement pas possible de corriger ou supprimer une date de réception dans BOURSES. Pour cette raison, il est désormais possible de supprimer un dossier dans AGEBNET à l'état réceptionné avec une date de réception. **Nouveau!** 

#### <span id="page-4-7"></span>**Gestion des bourses - Consultation / Mise à jour**

Lors de la mise en retrait d'une bourse, le gestionnaire a le choix entre plusieurs motifs de retrait :

- 1 Dossier incomplet pour révision de ressources
- 2 Fin d'études secondaires
- 3 Prise en charge ASE
- 4 Scolarité non conforme
- 5 Autre motif

Seuls les choix 4 et 5 permettent de mentionner un motif complémentaire (libre). Dorénavant, il sera aussi possible de saisir un texte complémentaire pour le choix 1 Dossier incomplet pour révision de ressources.

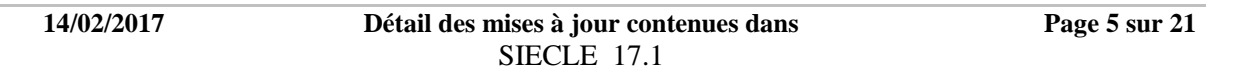

# Nouveau!

<span id="page-5-0"></span>Ce complément de motif apparaitra sur la notification de retrait.

# *Gestion financière*

#### <span id="page-5-1"></span>**Exploitation - Extractions standards**

Prise en compte des évolutions règlementaires de la nouvelle règlementation dans l'extraction standard "Boursiers de lycée du privé payés". Nouveau !

La prime de reprise d'études est prise en compte dans l'extraction de paiement des bourses des lycées privés en nouvelle réglementation. **Correction SESAM [177147](http://sesam.in.ac-nancy-metz.fr/sesam/view.php?id=177147)**

#### <span id="page-5-2"></span>**Exploitation - Extractions personnalisées**

La prime de reprise d'études a été ajoutée dans "Détail paiement "et dans "Prime Lycée" alors que la prime d'entrée en seconde a été supprimée. Bourse au mérite provisoire (BMPRO) est supprimé des états BM du thème "Bourse au mérite" **Nouveau!** 

Les "Congés" sont remplacés par "Retenues sur bourse" ou "Retenues sur primes" ou "Retenues" dans toute l'application sauf dans l'état récapitulatif annuel (version de mai). **Nouveau!** 

# <span id="page-6-0"></span>**Module "Bourses"**

### <span id="page-6-1"></span>*Bourse des collèges*

### <span id="page-6-2"></span>**Instruction du dossier**

L'affichage du nombre d'enfants à charge dans le second degré est supprimé dans l'onglet "Informations élève **Nouveau!** 

#### <span id="page-6-3"></span>*Bourse des lycées*

#### <span id="page-6-4"></span>**Réception des dossiers**

Désormais, il n'est plus possible de saisir une date de réception pour des élèves scolarisés dans un MEF post-bac. **Nouveau!** 

#### <span id="page-6-5"></span>**Traitement - Récupération des données de bourses**

Lors qu'une bourse a été transférée avec des primes et que ces primes n'ont pas été payées dans GFE et si la bourse est mise en retrait au 1er jour du trimestre dans AGEBNET, la fonction supprimera désormais la bourse dans SIECLE mais aussi les primes associées et ce, même si elles existent encore dans AGEBNET. Nouveau!

# <span id="page-7-0"></span>**Module "GFE"**

# <span id="page-7-1"></span>*Généralités*

Suppression du nombre d'enfants à charge suite à la suppression de la remise de principe. **Nouveau!** 

### <span id="page-7-2"></span>*Mise à jour*

#### <span id="page-7-3"></span>**Découpage en trimestres**

Changement de trimestre : ajout d'une contrainte sur la dernière constatation prise en compte. **Correction SESAM [179165](https://sesam.in.orion.education.fr/sesam/view.php?id=179165)**

Changement de trimestre : **n**on prise en compte des montants négatifs dans le contrôle de changement de trimestre. **Correction SESAM [139709](https://sesam.in.orion.education.fr/sesam/view.php?id=139709)**

#### <span id="page-7-4"></span>**Eléments financiers de l'élève**

Onglet Hébergement : Ajout des coches aux jours et repas de la semaine à la création d'un nouvel hébergement. **NOUVEAU!** SESAM [162118](https://sesam.in.orion.education.fr/sesam/view.php?id=162118)

### <span id="page-7-5"></span>*Traitements*

#### <span id="page-7-6"></span>**Constatation et simulation de constatation**

Ajout de bouton « Tout sélectionner » et « Tout désélectionner » dans le choix des divisions. **NOUVCAU! SESAM [140529](https://sesam.in.orion.education.fr/sesam/view.php?id=140529)**

#### <span id="page-7-7"></span>*Listes*

#### <span id="page-7-8"></span>**Listes de simulation de constatation**

Ajout de la liste des autres éléments financiers. **SESAM [141260](https://sesam.in.orion.education.fr/sesam/view.php?id=141260)**

#### <span id="page-7-9"></span>**Listes de constatation**

Etat statistique : prise en compte des élèves ayant une réglementation de bourse différente entre l'état lors de la constatation et l'état courant. **Correction SESA[M 180614](https://sesam.in.orion.education.fr/sesam/view.php?id=180614)** Etat statistique : correction du compteur de bourses aux mérite. **Correction SESA[M 180554](https://sesam.in.orion.education.fr/sesam/view.php?id=180554)**

#### <span id="page-7-10"></span>**Listes de contrôle**

Liste des boursiers : ajout d'un tri par code bourse et échelon. **NOUVCAU!** SESAM [107293](https://sesam.in.orion.education.fr/sesam/view.php?id=107293)

### <span id="page-7-11"></span>*Transfert de créances*

Ajout du numéro de trimestre et du numéro de créance dans le tableau des créances. **NOUVCAU!** SESAM **[121608](https://sesam.in.orion.education.fr/sesam/view.php?id=121608)**

Transfert par mail de la liste des créances. **NOUVEAU!** SESAM [172753](https://sesam.in.orion.education.fr/sesam/view.php?id=172753)

### <span id="page-7-12"></span>*Aides territoriales*

#### <span id="page-7-13"></span>**Aides départementales 92**

liste trimestrielle des aides des élèves : correction du tarif indiqué par tranche. **Correction SESA[M 178277](https://sesam.in.orion.education.fr/sesam/view.php?id=178277)**

### <span id="page-8-0"></span>**Listes**

Liste des élèves pour la saisie des tranches : ajout de la date de naissance pour la gestion des homonymes. **Nouveau!** SESAM [175900](https://sesam.in.orion.education.fr/sesam/view.php?id=175900)

Listes de compensation trimestrielle et annuelles par répartition forfaitaire : correction du mode de calcul du montant de compensation. **Correction SESAM [179703](https://sesam.in.orion.education.fr/sesam/view.php?id=179703)**

# <span id="page-9-0"></span>**Module "Vie scolaire"**

# <span id="page-9-1"></span>*Généralités*

- Mise à jour du batch de remplissage de la matrice des cours (et des demi journées d'absence) pour prendre en compte les jours fériés.
- SIECLE intégré, conservation de l'établissement au changement d'application **Nouveau!**

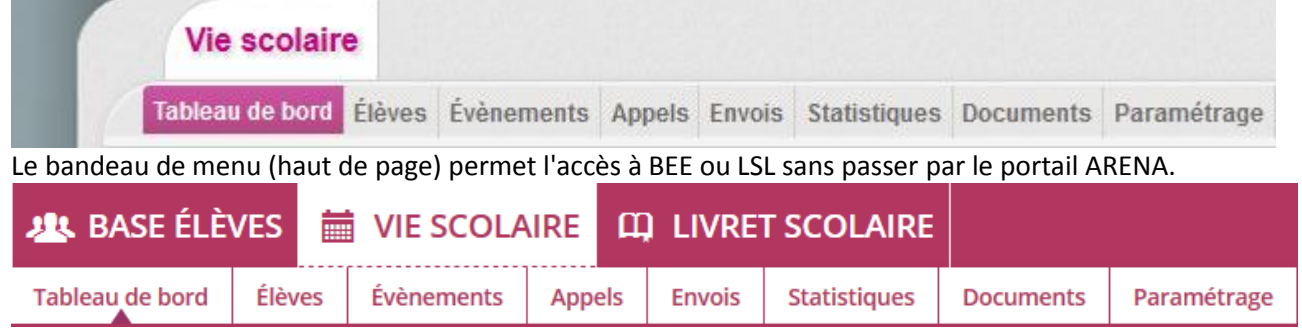

Le mode d'affichage "Réduit" ou "Étendu" conserve ses flèches  $\blacksquare$  qui permettent de masquer une partie du contexte (liste élèves ou évènements).

#### <span id="page-9-2"></span>*Elèves*

Ajout d'un message d'information lors de la création/ajout d'action(s) **NOUVCAU!** 

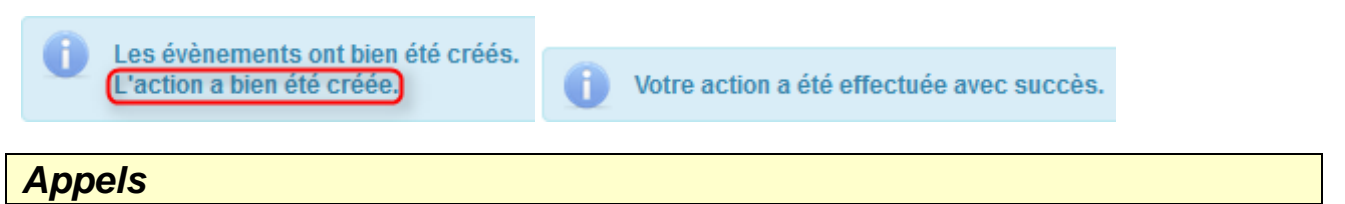

#### <span id="page-9-4"></span><span id="page-9-3"></span>**Appels en cours**

Message d'observation automatique trop long en cas de confirmation de la présence des élèves de la structure déjà saisis en stage, sortie... par la vie scolaire. **Correction SESA[M 178245](https://sesam.in.orion.education.fr/sesam/view.php?id=178245)**

Pour permettre l'enregistrement des données, la dissociation de l'observation saisie par l'enseignant et de l'observation automatique générée a été mise en place. Le cadre d'observation automatique ne s'affichera que s'il n'est pas vide => confirmation de présence de l'élève pour des évènements déjà saisis pas la vie scolaire.

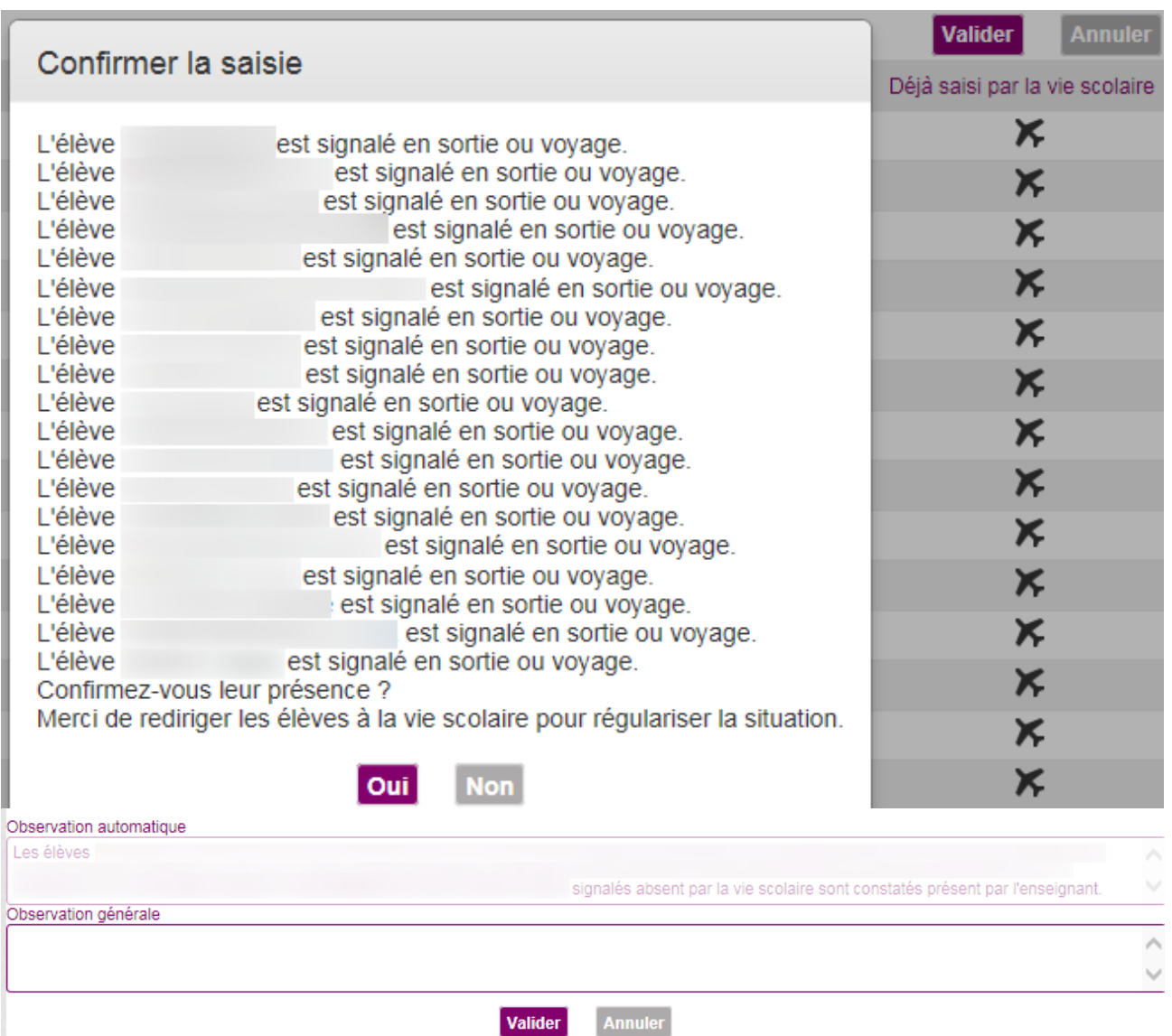

# <span id="page-11-0"></span>**Module "Vie de l'établissement"**

# <span id="page-11-1"></span>*Emploi du temps*

Consultation des données de l'emploi du temps pour visualiser les cours en classe entière et en groupe (+clair).

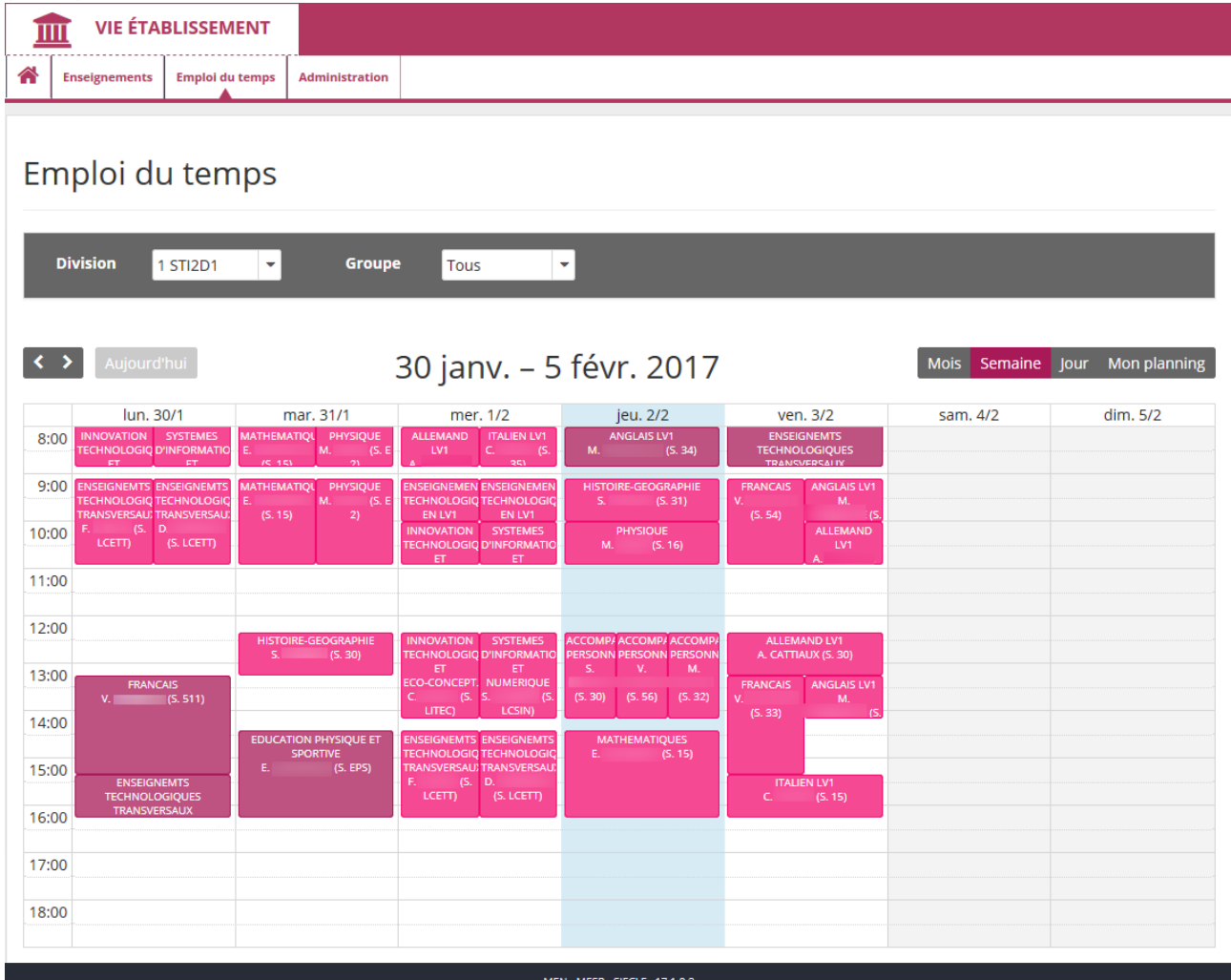

# <span id="page-12-0"></span>**Module "Notes"**

# <span id="page-12-1"></span>*Export LSU*

Autoriser l'export vers LSU des matières sans appréciation ni moyenne **Correction SESAM [178716](http://sesam.in.ac-nancy-metz.fr/sesam/view.php?id=178716)** Correction de l'export des enseignants responsable Vie Scolaire, CNED et Intervenant Exterieur **Correction SESAM [178679](http://sesam.in.ac-nancy-metz.fr/sesam/view.php?id=178679)** 

# <span id="page-12-2"></span>*Export APB*

Autorise l'export en cas de doublon de matières en cas d'option obligatoire et facultative (arts plastiques, arts du cirque, cinéma-audiovisuel, danse, histoire des arts, musique, théatre) **Correction SESAM [179473](http://sesam.in.ac-nancy-metz.fr/sesam/view.php?id=179473)** 

# <span id="page-13-0"></span>**Module "LSL"**

#### <span id="page-13-1"></span>*Généralités* SIECLE intégré, conservation de l'établissement au changement d'application **Nouveau!** Livret Scolaire du Lycée Tableau de bord Livrets élèves  $\star$  Exploitation Paramétrage Le bandeau de menu (haut de page) permet l'accès à BEE ou VS sans passer par le portail ARENA. **JUL** BASE ÉLÈVES **論 VIE SCOLAIRE ED LIVRET SCOLAIRE** Livrets élèves Tableau de bord Exploitation Paramétrage

Le mode d'affichage "Réduit" ou "Étendu" conserve ses flèches  $\blacksquare$  qui permettent de masquer une partie du contexte (liste élèves ou consultation livret).

Ajout de l'enseignement facultatif d'informatique ICN (code 373700 BCN) pour les séries générales ES, L (1ère et Terminale) + Première S

Ajout d'enseignements (code 434300, 023700 BCN) pour les sections Binationales Italien ESABAC en classe de Première et Terminale STMG

L'arrêté du 8 février 2016 sera modifié en conséquences.

N.B. : Les compétences de ces enseignements ne sont pas encore réglementaires car elles pas pu être validées au dernier CSE (script d'ajout lsl-17.1.0.2-a-dml.sql supprimé lsl-17.1.0.2-a-dml-cancelled.sql).

Remise en route du test racvision sur le cachet électronique avec la PNCN

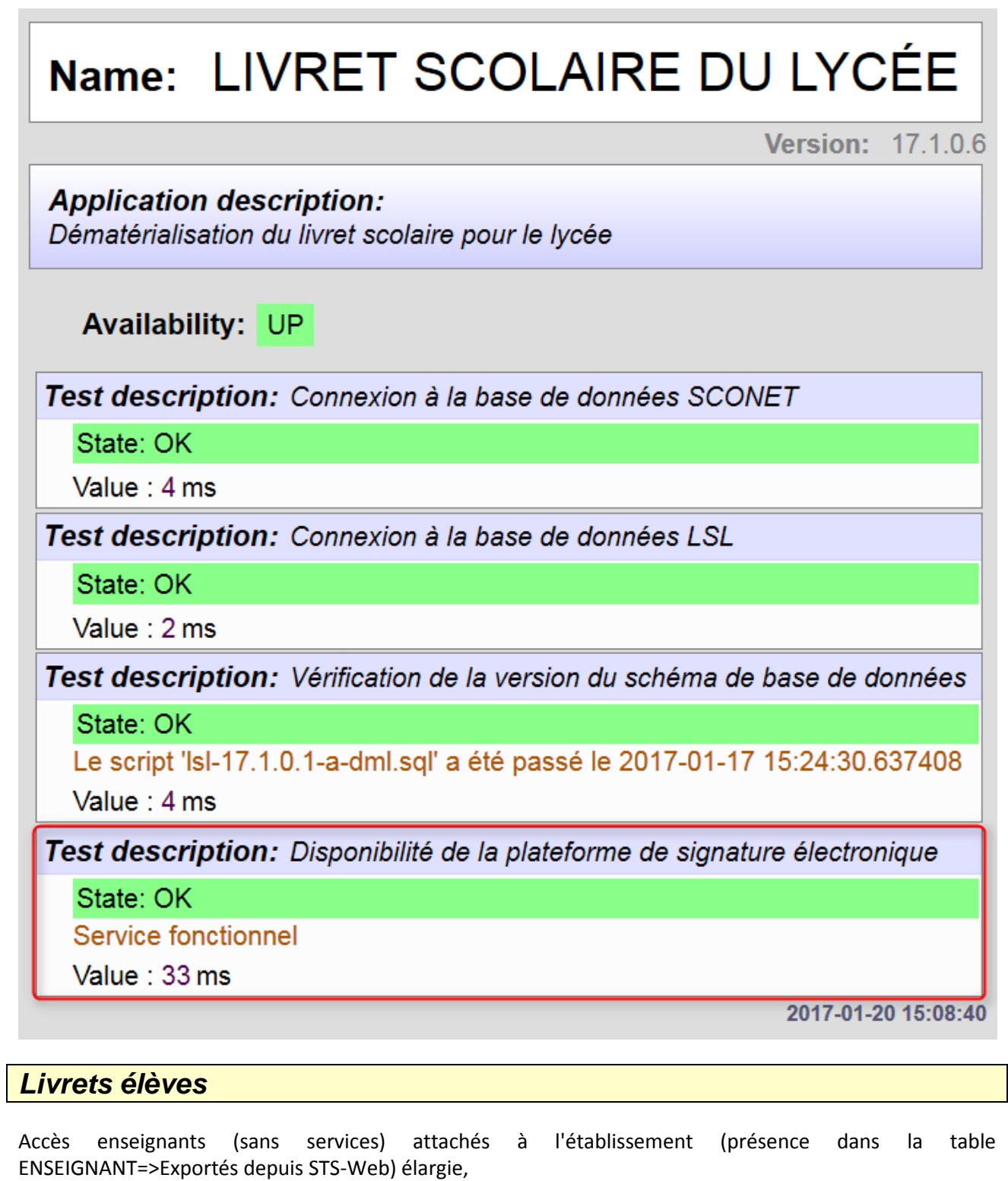

<span id="page-14-0"></span>pour leurs permettre l'accès à la saisie (en fonction des années autorisées dans les droits paramétrés) suite à une délégation "évaluation" dans DELEG-CE.

# <span id="page-14-1"></span>*Paramétrage*

#### <span id="page-14-2"></span>**Import**

Suppression du contrôle de la modalité d'élection pour une langue vivante d'un import pour une année précédente. **Correction SESAM [177931](https://sesam.in.orion.education.fr/sesam/view.php?id=177931)**

Amélioration du bilan de l'import en cas d'erreur, par ajout du libellé en plus du code matière peu explicite.Nouveau!

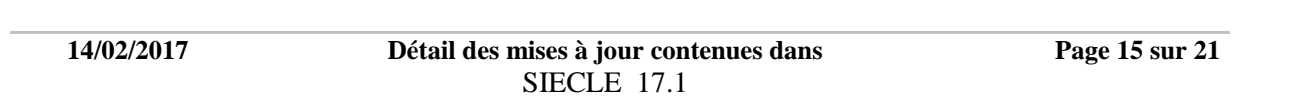

#### <span id="page-15-0"></span>**Jury**

Nouvelle version du connecteur pour les échanges avec Océan/Delibnet :

- Envoi séquentiel des Livrets pour un même établissement (sécurité contre les doublons dans Nuxeo)  $\bullet$
- Encryptions des livrets sur le réseau et sur les disques de stockages.  $\bullet$

Amélioration des échanges avec le système de gestion des examens :

- Bouton Envoyer grisé si un autre envoi ou réception est en cours et affichage d'un message  $\bullet$ correspondant.
- Afin d'alléger le traitement et de limiter la charge, seuls les livrets (validés) qui n'ont pas déjà été envoyés (pas de date d'envoi) seront traités.
- En cas de navigation dans l'application (ou perte de session et reconnexion) l'envoi ou réception en cours est retrouvé.
- Affichage de la progression de la réception (en %).

# <span id="page-16-0"></span>**Module "Affelnet 6ème"**

# <span id="page-16-1"></span>*Généralités*

- Prise en compte de la réforme des collèges : 6ème bilangue de continuité. **Nouveau!**
- Depuis la rentrée 2016-2017, la formation 6EME UPE2A (Unité Pédagogique pour Elèves Allophones Arrivants, MEF national 10010004110) est fermée. Dans AFFELNET 6ème, les offres de formation associées seront supprimées lors de l'installation de la version 17.1.0. Celles-ci seront donc à saisir à nouveau avec le MEF créé en académie.
- Récupération de BE1D des langues étudiées à l'école et gestion possible de ces langues dans AFFELNET 6ème Nouveau!
- Intégration d'une fonctionnalité permettant de redresser les adresses en provenance de la BE1D et assistance à la saisie des adresses des élèves et des responsables avec des propositions d'adresses (RNVP) **Nouveau!**
- L'adresse a désormais un statut, valorisé par le service RNVP, qui traduit son niveau de validation par rapport au référentiel postal. Le statut de l'adresse peut prendre l'une des valeurs suivantes :

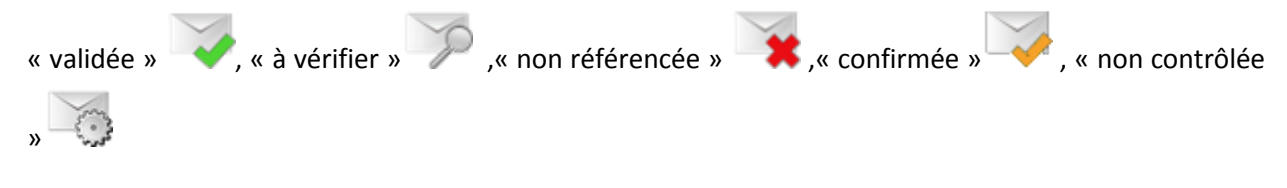

Prise en compte des situations familiales avec 2 pères, 2 mères ou 2 tuteurs. **Nouveau!** 

# <span id="page-16-2"></span>*Gestionnaire DSDEN*

#### <span id="page-16-3"></span>**Paramètres de l'application - Paramètres fonctionnels**

- Il est désormais possible pour le gestionnaire en DSDEN d'indiquer si la carte scolaire des collèges du département comprend ou non des secteurs de recrutement à plusieurs collèges. **Nouveau!**
- Il est désormais possible de saisir des capacités d'accueil sur un établissement futur non encore hébergé dans SIECLE (correctif sur l'impossibilité de saisir certaines offres de formation). **Correction SESAM [159398](http://sesam.in.ac-nancy-metz.fr/sesam/view.php?id=0159398)**

#### <span id="page-16-4"></span>**Dossiers élèves - Suivi / Relance des école**

Il est désormais possible de relancer les écoles qui n'ont pas terminé leurs saisies à partir d'une sélection d'écoles. Nouveau !

# <span id="page-16-5"></span>*Directeur d'école*

#### <span id="page-16-6"></span>**Dossiers élèves - Edition accusés réception**

Le texte de l'accusé réception d'une demande de dérogation a été révisé. **Nouveau!** Nouvel accusé réception :

#### Élève : **TEST Test** Venant de : **EXAMPLE IN SERVICES DEPARTEMENTAUX EN LA CONFIDENTIAL CONTRACT OF A CONFIDENTIAL CONTRACT OF A CONFIDENTIAL CONTRACT OF A CONFIDENTIAL CONTRACT OF A CONFIDENTIAL CONTRACT OF A CONFIDENTIAL CONTRACT OF A CONTRACT OF A CONF**

Madame, Monsieur,

Le présent accusé de réception (que nous vous invitons à conserver) atteste de la réception, le

de votre demande de dérogation pour l'affectation de votre enfant en classe de sixième dans un établissement public.

Cet accusé réception ne préjuge pas de la recevabilité du dossier.

Une notification d'affectation vous sera adressée. A défaut de réponse expresse dans un délai de trois mois à compter de la date indiquée ci-dessus, votre demande de dérogation classée en première position sera implicitement acceptée.

En cas de décision implicite d'acceptation, vous avez la possibilité de demander, aux services départementaux de l'éducation nationale, une attestation d'acceptation, conformément aux dispositions de l'article L. 232-3 du code des relations entre le public et l'administration.

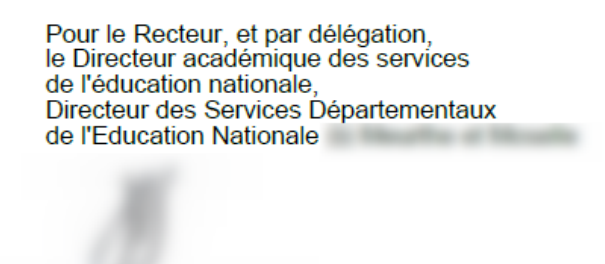

#### <span id="page-17-0"></span>**Affectation des élèves - Liste des demandes de dérogation**

Comme pour les gestionnaires en DSDEN les directeurs d'école pourront désormais voir la liste des demandes de dérogation de leurs élèves. **Nouveau!** 

### <span id="page-17-1"></span>*Principal de collège*

#### <span id="page-17-2"></span>**Dossiers élèves - Candidatures élèves**

Comme le gestionnaire en DSDEN, le principal de collège peut désormais importer directement dans

Affelnet 6ème des élèves issus d'écoles privées de son académie. Nouveau

# <span id="page-18-0"></span>**Module "Orientation"**

### <span id="page-18-1"></span>*Préparer la procédure*

#### <span id="page-18-2"></span>**Gestion des autorisations**

La saisie des **phases provisoires** par les établissements a été débloquée. Le CSAIO peut donc dorénavant gérer cette autorisation (uniquement pour la phase provisoire).

### Signification des autorisations en établissements

Ce module permet au CSAIO de gérer les autorisations pour les établissements dans le suivi de la procédure d'orientation.

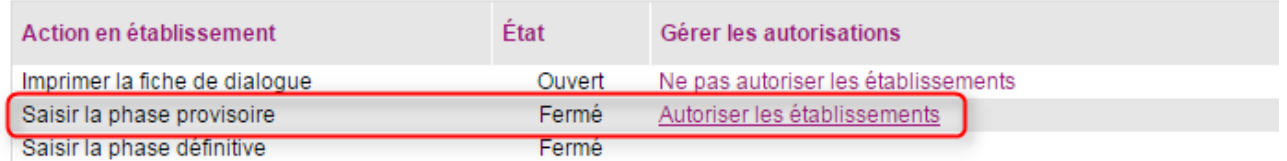

# <span id="page-18-3"></span>*Suivre la procédure*

#### <span id="page-18-4"></span>**Révision des spécialités**

Révision des spécialités depuis la BAN : suppression des spécialités fermées et ajout des spécialités nouvellement ouvertes

#### <span id="page-18-5"></span>**Saisie de la phase provisoire**

La saisie des demandes/réponses a été adaptée pour la phase provisoire aux élèves du palier 2GT :

- Autorisation du panachage entre les voies GT et professionnelles.
- Hiérarchisation de toutes les demandes, même celles de la voie professionnelle.
- Pour toute intention de la famille, les avis provisoires du conseil de classe peuvent-être soit "Favorable", "Défavorable" ou "Réservé".
- Possibilité de saisir une recommandation même si le conseil de classe a répondu positivement à une des demandes de la famille.

La saisie des demandes/réponses a été adaptée pour la phase provisoire aux élèves du palier 3ÈME :

- Pour toute intention de la famille, les avis provisoires du conseil de classe peuvent-être soit "Favorable", "Défavorable" ou "Réservé".
- La saisie d'une recommandation est possible même si le conseil de classe a répondu positivement à une des demandes de la famille.

#### <span id="page-18-6"></span>**Le tableau de bord : pourcentage des saisies**

Au niveau de la page d'accueil de l'application, en dessous du calendrier de l'orientation, un tableau permet de récapituler l'ensemble des saisies faites pour l'établissement.

La réponse est calculée selon une priorisation des voies :

- 
- o Palier 2GT, voie générale > voie technologique > 1ère spécifique > voie professionnelle.
- o Palier 3ème, 2GT > 2PRO > 1CAP

# <span id="page-19-0"></span>*Statistiques*

Les statistiques ont été adaptés pour la phase provisoire ('Requête paramétrée' et 'Requête par division') : proposition de 8 onglets lors de la génération des statistiques.

- **Total 3e générale avec prépapro** : concerne TOUS les élèves hors SEGPA
- **3e général hors prépapro**
- **3e générale hors ULIS UPE2A**
- **3e ULIS NOUVEAU!**
- **3e UPE2A**
- **3e prépa-pro**
- **3e SEGPA**
- **2GT**

Concernant les établissements présents sur les onglets, seuls les établissements ayant des élèves scolarisés pour l'onglet sont affichés. **Nouveau!** 

Au niveau du fichier généré, une différenciation est faite au niveau des avis provisoires des conseils de classe entre **Nouveau!** 

- **les élèves ayant eu un avis favorable (ou une recommandation si un avis favorable est absent, ou un avis réservé sur le vœu est mieux placé à défaut d'avoir un avis favorable ou une recommandation)**. La réponse est désormais calculée selon une priorisation des voies (cf. détail ci-dessous) et non plus selon l'ordre des demandes de la famille :
	- o Palier 2GT, voie générale > voie technologique > 1ère spécifique > voie professionnelle.
	- o Palier 3ème, 2GT > 2PRO > 1CAP
- et **les avis réservés seuls** : élèves ayant eu un avis réservé, sans avis favorable ou recommandation.

La partie "Élèves hors procédure" (colonnes F à N) sera gérée ultérieurement (version 17.1.1.0).

# <span id="page-20-0"></span>**Module "TS Administration"**

#### <span id="page-20-1"></span>*Gestion des services*

#### <span id="page-20-2"></span>**Ouverture/fermeture**

Le téléservice LSL s'affiche sur la page d'accueil pour les établissements concernés . L'indisponibilité du web-service VieScolaire bloquait l'ouverture/fermeture des TS **SESAM** 179158 **Correction**

### <span id="page-20-3"></span>*Accès des responsables*

#### <span id="page-20-4"></span>**Notification**

Le mode de transmission présente désormais 3 choix: courriel seul, courrier papier seul , courriel et courrier papier

L'affichage d'un courriel s'accompagne systématiquement d'un lien mailTo. Au dessus du tableau de l'écran de notification en masse un lien mailTo cible l'ensemble des comptes sélectionnés.

Une erreur de courriel ne bloque plus la notification en masse. **SESAM** 170831 **Correction**

- Si un format invalide est détecté
- Une icône d'avertissement est affichée à côté de l'adresse dans les écrans de notification en masse responsable et notification individuelle responsables et élèves
- En notification en masse, une popup d'erreur est affichée indiquant les responsables avec mail invalide, ceux-ci et uniquement ceux-ci sont notifiés par papier
- En notification individuelle, une popup indique que l'adresse est invalide et le compte n'est pas notifié En cas d'adresse mail au format valide mais qui n'existe pas la notification n'est plus bloquée: l'établissement (ou l'académie suivant le paramétrage de l'émetteur des mails) recevra une erreur en

retour de mail comme quoi l'adresse est inconnue.

 Lors de la présence de caractère particulier dans les nom/prénom des responsables, on avait un message d'erreur dans la notification, ces caractères sont désormais supprimés de la notification **SESAM** 166469 **Correction**

# <span id="page-20-5"></span>*Accès des élèves*

#### <span id="page-20-6"></span>**Notification**

Il est désormais possible de réinitialiser les mots de passe de tous les élèves d'une division. Même remarque que pour les responsables concernant les caractères particuliers.